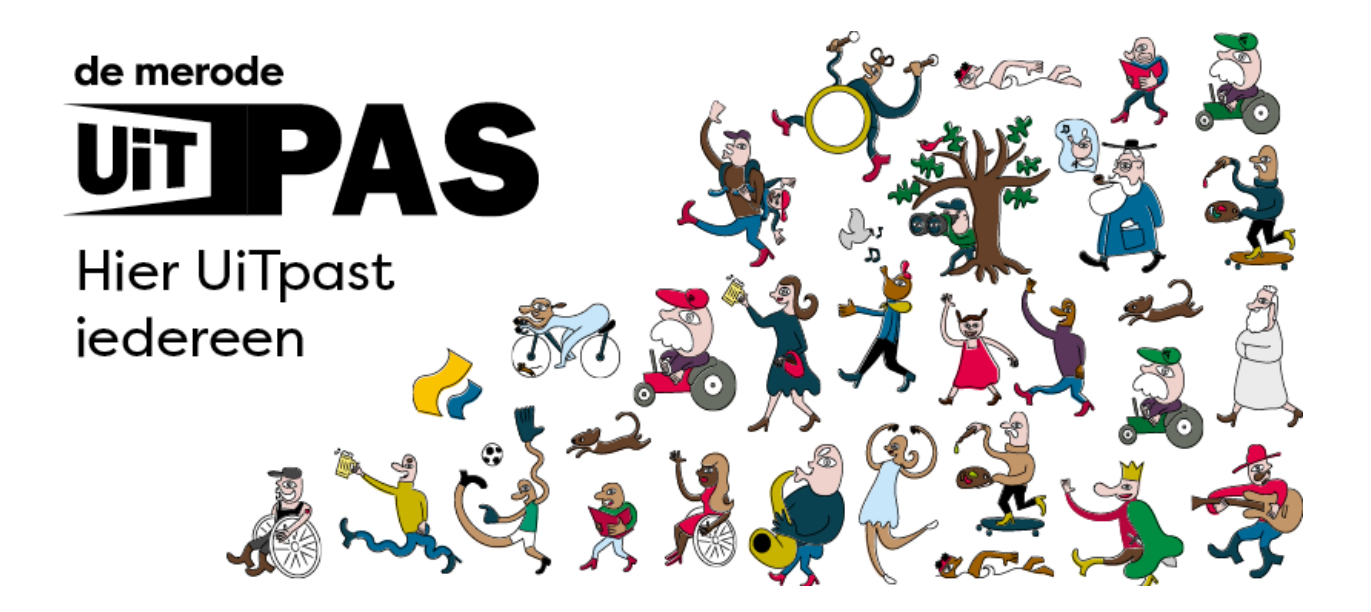

# **Handleiding voor verenigingen**

*Wat moet je weten over de UiTPAS als vereniging?*

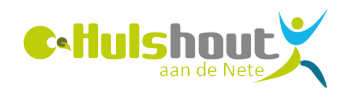

## **Verenigingen & UiTPAS**

### *3 goede redenenen waarom je zou werken met UiTPAS:*

#### **Sociaal engagement**

Wanneer een organisator UiTPAS aanbiedt aan haar leden of bezoekers, geeft ze aan dat ze wil werken aan een betere wereld, waarin vrijetijdsparticipatie een recht is voor iedereen. Uiteraard is dit iets waar een organisator mee kan uitpakken. Het is een krachtig signaal dat bijvoorbeeld ook bij sponsors in de smaak valt.

#### **Extra promotiekansen**

Werken met UiTPAS vergroot je zichtbaarheid als organisatie en maakt het mogelijk om een nieuw publiek aan te spreken, en je trouw publiek te belonen. En dit via de gemeentelijke UiTPAS-communicatiekanalen, zoals de gemeentelijke website, UiTPAS-mails, het gemeentelijk infoblad, speciale flyers en folders,... Daarnaast kan UiTPAS ook dienen als lidkaart.

#### **Administratieve vereenvoudiging**

UiTPAS betekent een administratieve vereenvoudiging van het toekennen en verwerken van kansentarieven. Alles wordt automatisch geregistreerd en verwerkt door het UiTPAS-systeem. De terugbetaling van de gederfde inkomsten gebeurt centraal vanuit het lokaal bestuur en de cultuurregio. Bovendien maak je als organisator komaf met een veelheid aan kortingstarieven en -passen.

#### **En wat met de financiën?**

Veel verenigingen vrezen bij het ingebruiknemen van UiTPAS een stormloop aan deelnemers aan kansentarief, en daarmee de implicaties op de eigen clubkas. De praktijk leert ons dat dit zeker niet het geval is. Want naast de financiële participatiedrempel zijn er nog andere drempels die mensen beletten deel te nemen: de sociale drempel, praktische drempels, motivatiedrempel...

# **UiTPAS-PARTNER algemeen**

Als UiTPAS-aanbieder moet je je aanbod ingeven in de UiTdatabank. Wat je invoert in de UiTdatabank verschijnt automatisch op tientallen kanalen. Pashouders kunnen punten sparen bij deelname aan activiteiten in je organisatie. Dit geldt voor het volledige aanbod.

UiTPAS-aanbieder worden, betekent ook het toekennen van kansentarief. Hierbij wordt gewerkt met een solidaire kostendeling (zie verder).

Deelnemers met voldoende punten kunnen bij bepaalde aanbieders hun punten inwisselen voor een omruilvoordeel.

#### **Solidaire kostendeling**

Als UiTPAS-aanbieder zet jij je in voor een maatschappelijk project. Je promoot het cultuur- en vrijetijdsleven, en verlaagt de financiële drempel voor mensen die het financieel moeilijk hebben. Voor de UiTPAS met kansentarief geldt een solidaire kostendeling: de deelnemer draagt een stuk bij, de aanbieder geeft een korting en de lokale overheid betaalt de rest. Voor UiTPAS de Merode geldt volgende verdeelsleutel:

- 20% deelnemer
- 40% UiTPAS-aanbieder of -partner
- 40% gemeente waar de deelnemer woont (Scherpenheuvel-Zichem, Hulshout, Tessenderlo of Westerlo)

#### **Voordelen voor de organisator**

- je activiteiten worden breed verspreid via diverse promokanalen;
- je bereikt een nieuw en divers publiek;
- je kan je trouw publiek belonen;
- dankzij de verzamelde data krijg je nieuwe inzichten over je publiek;
- je maakt maatschappelijk een verschil!

### **UiTPAS-PARTNER aan de slag**

Je engageerde je als UiTPAS partner. Daar zijn we heel blij om!

De eerste stap is het aanmaken van een persoonlijk UiTid. Registreren kan via [www.UiTid.be](http://www.uitid.be/). Doe dit steeds met een persoonlijk e-mailadres en niet met een gedeeld e-mailadres. Geef het e-mailadres waarmee je registreerde door aan An zodat zij alles achterliggend in orde kan brengen. Als je UiTid is aangemaakt voer je de evenementen van je organisatie in in de UiTdatabank.

Dit doe je enerzijds om éénmaal per werkjaar 25 punten toe te kennen.

- Maak een evenement met deze omschrijving: "Inschrijving seizoen 1. *2024-2025* – naam vereniging". Bezorg de CDBID-code van het evenement aan An\*.
- 2. Na het aanpassen van het puntenaantal naar "25 punten" kan je de punten toekennen aan elke deelnemer (zie verder).
- 3. Organiseer je een extra activiteit? Maak hier dan een apart evenement voor aan. Voor de aanmaak van dit evenement hoef je aan An niets te laten weten. De instellingen staan automatisch op 1 punt per activiteit.

\* Je kan de CDBID-code vinden na publicatie van je evenement. Klik op tabblad "publicatie". Kopieer de code en mail ze naar An.

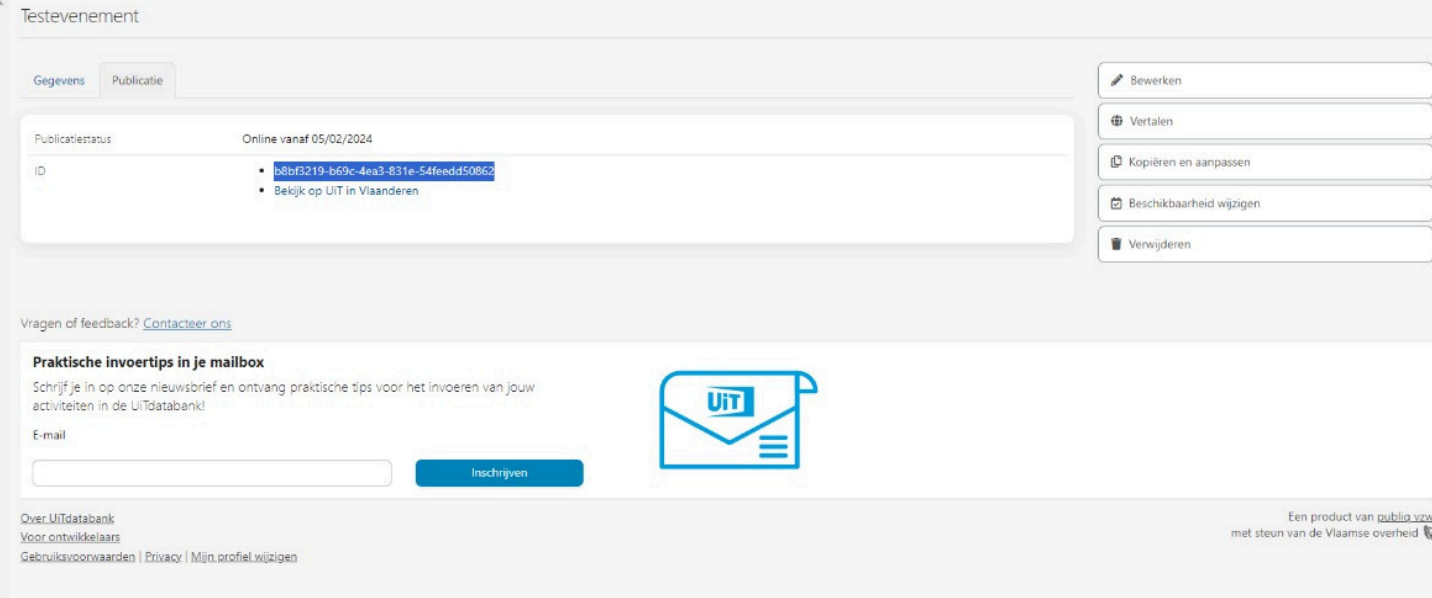

## **UiTdatabank**

### *Om punten te kunnen sparen, moet je je activiteiten invoeren in de UiTdatabank*

Er bestaat een uitgebreide handleiding van hoe je een evenement moet aanmaken in de UiTdatabank. Een antwoord op heel veel vragen kan je vinden via onderstaande link. Je kan er ook handige instructiefilmpjes terugvinden die alles stap voor stap uitleggen.

<https://helpdesk.publiq.be/hc/nl/categories/360001783039-UiTdatabank>

#### **Prijs**

Geef het basistarief in, en indien van toepassing ook andere tarieven.

Het UiTPAS-kansentarief hoef je niet in te voeren. UiTdatabank zal het UiTPAS-kansentarief automatisch berekenen op basis van het ingegeven basistarief.

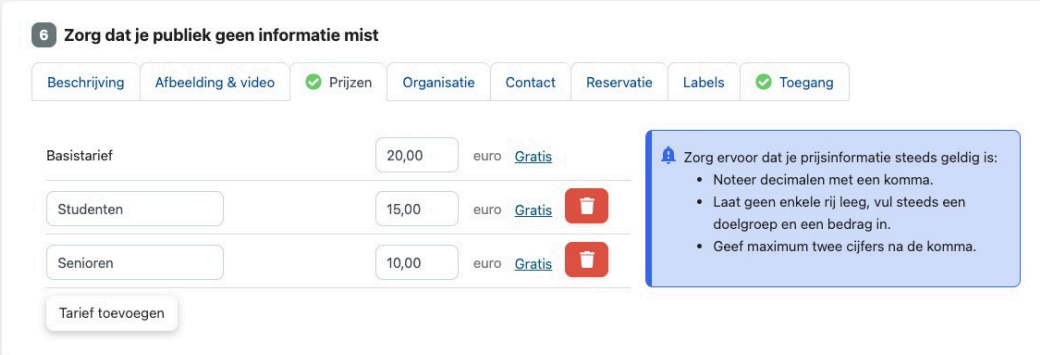

De berekende kansentarieven voor je evenement zullen verschijnen wanneer je een organisatie (jouw vereniging) aan je evenement hebt toegevoegd:

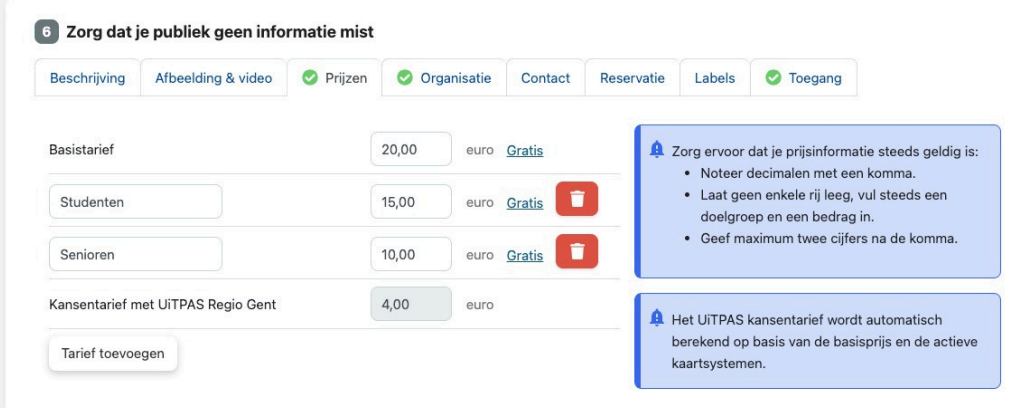

#### **Organisatie - algemeen**

Selecteer jouw vereniging als UiTPAS-organisator voor het evenement. Je herkent de juiste naam aan de UiTPAS-badge die ernaast staat. Alleen mét badge stroomt de informatie correct door naat het UiTPAS-systeem.

#### Een organisatie hergebruiken

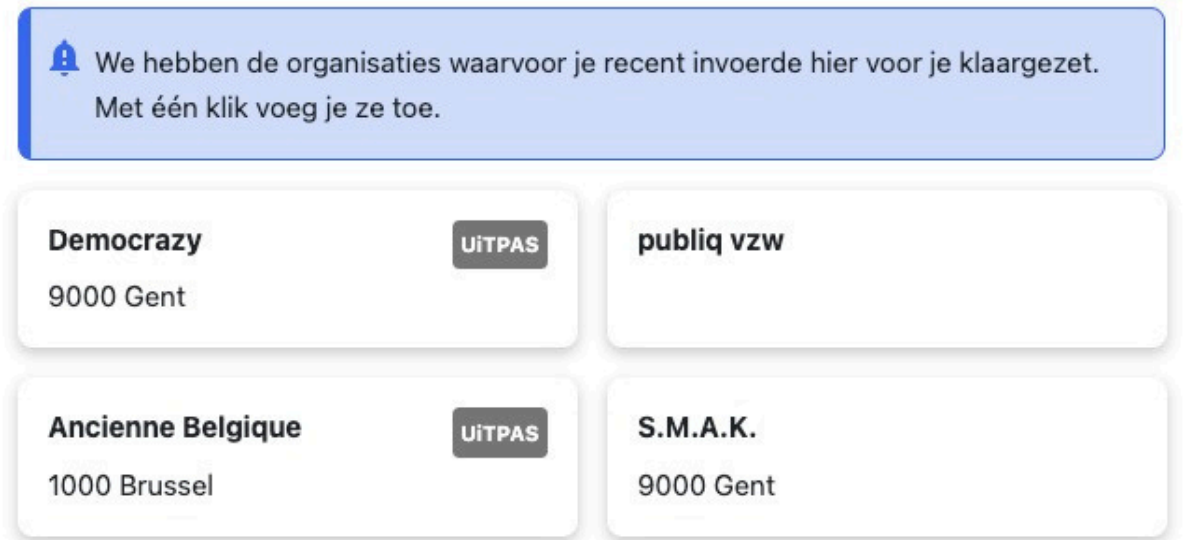

Als je een UiTPAS-organisator toevoegt aan je evenement, maar nog geen prijzen toevoegde dan wordt je hier op attent gemaakt:

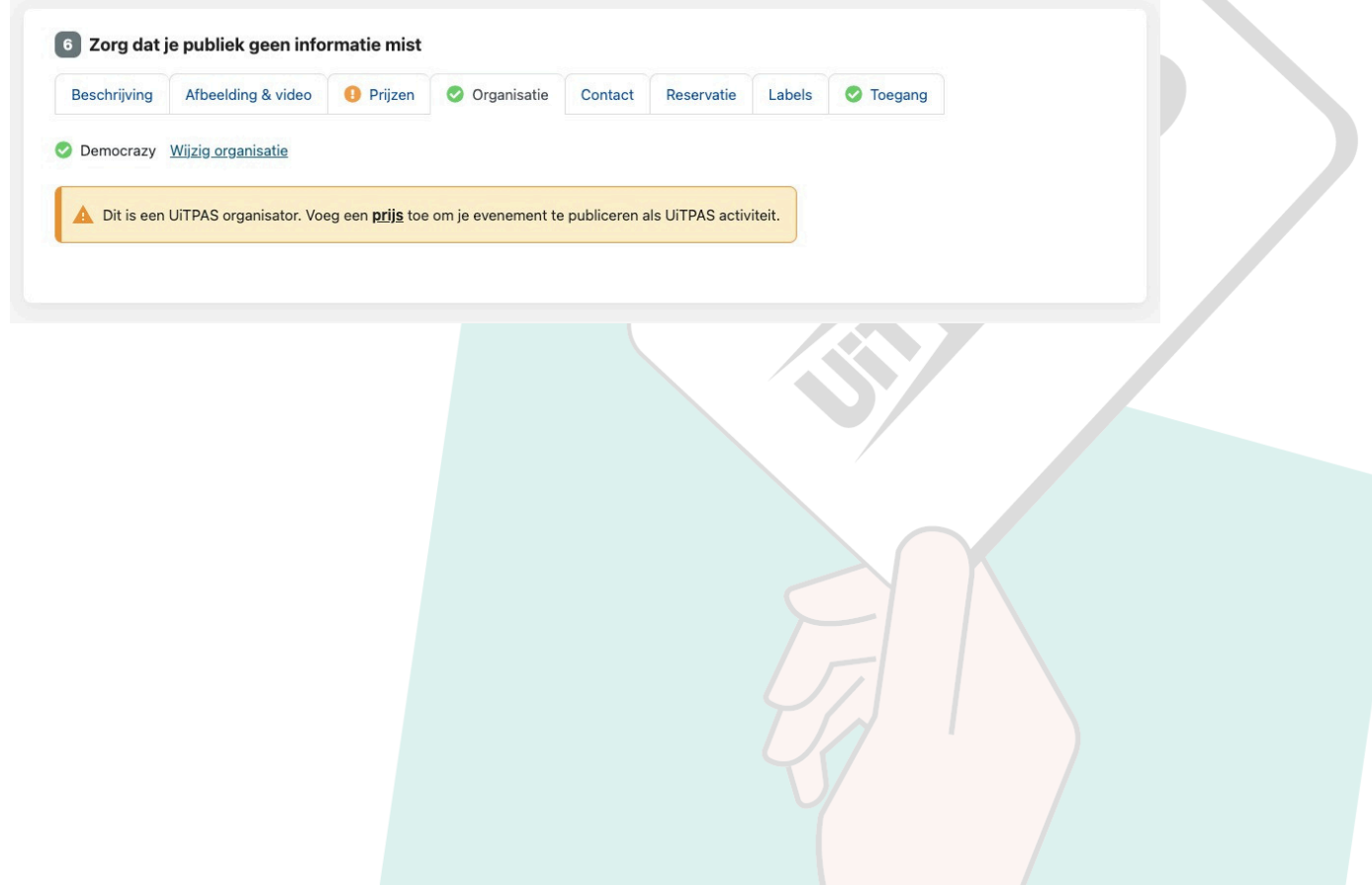

#### **Organisatie – Specifiek voor UiTPAS de Merode**

Binnen cultuurregio de Merode geven we enkel korting aan mensen met een UiTPAS de Merode met kansentarief. Controleer of er een vinkje staat bij UiTPAS de Merode onder UiTPASkaartsystemen.

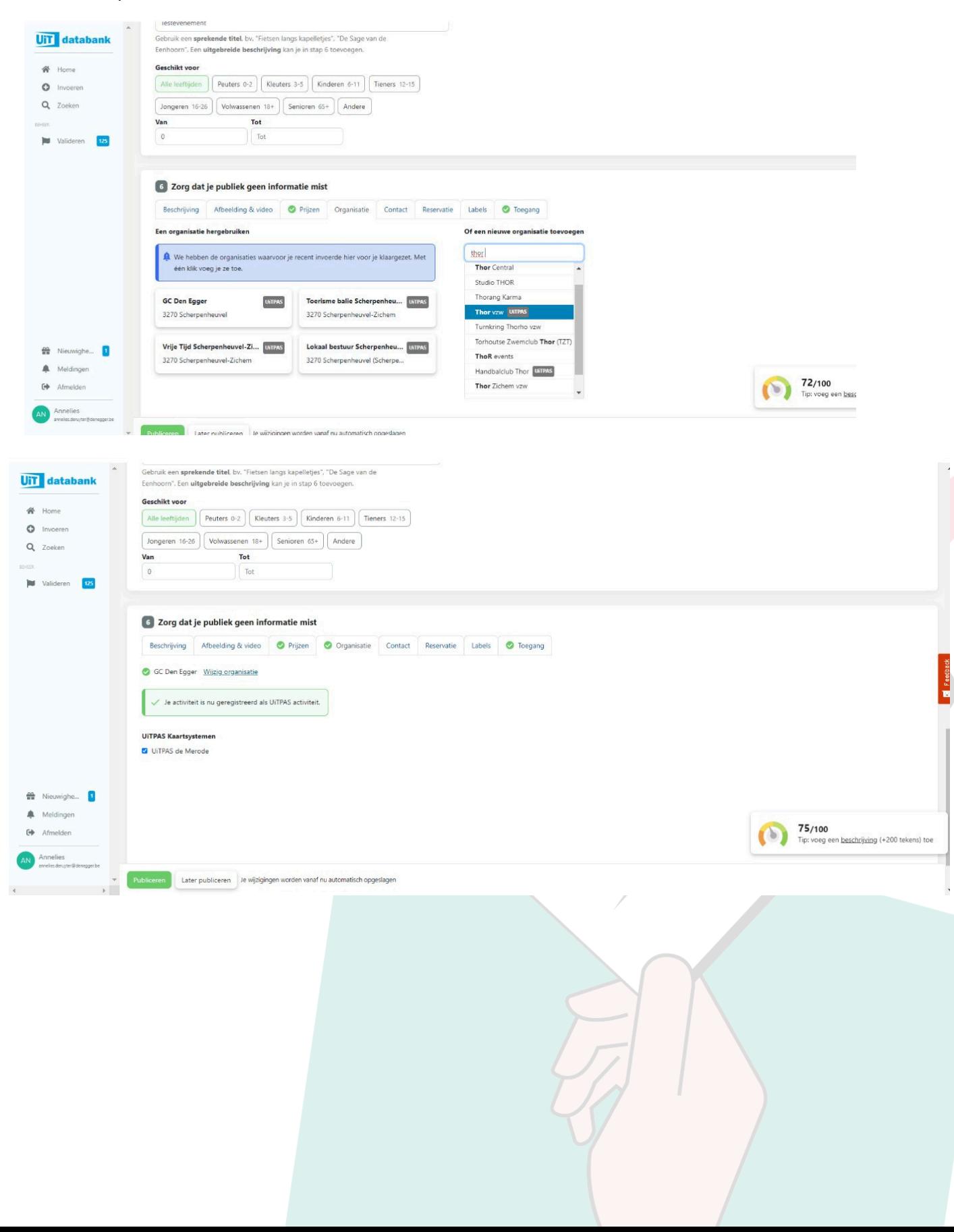

#### **Waar wordt mijn UiTPAS-activiteit gepubliceerd?**

Je UiTPAS-activiteit wordt net als andere evenementen gepubliceerd op UiTinVlaanderen. Bezoekers van UiTinVlaanderen kunnen zelfs specifiek filteren op evenementen voor UiTPAS, en zullen zo gemakkelijker je evenement terugvinden.

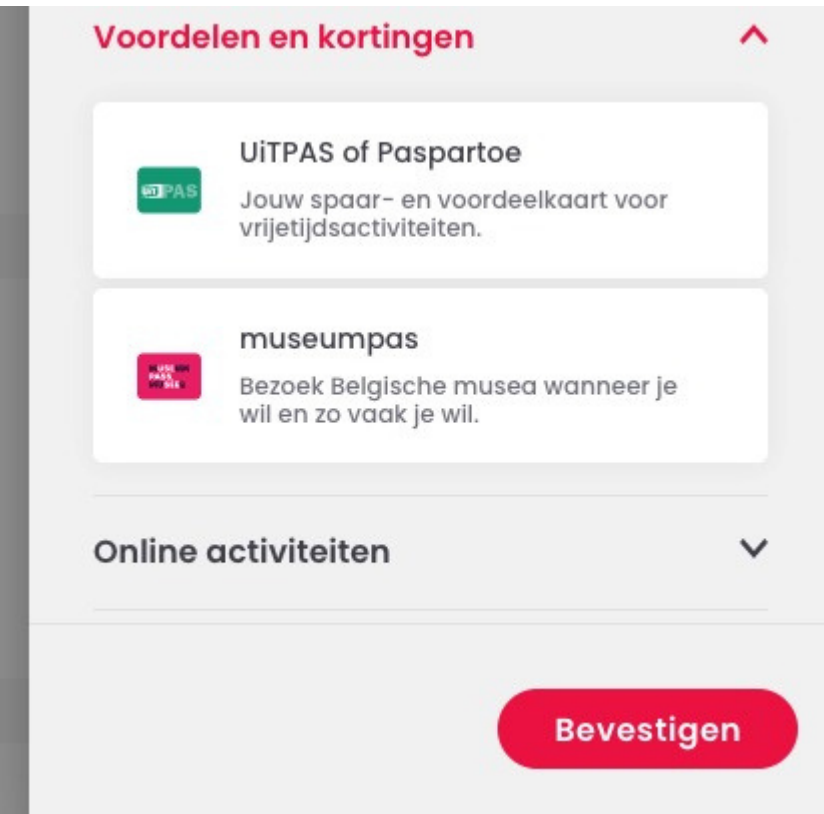

UiTPAS-activiteiten krijgen op UiTinVlaanderen het groene UiTPASlogo zodat ze extra visueel herkenbaar zijn:

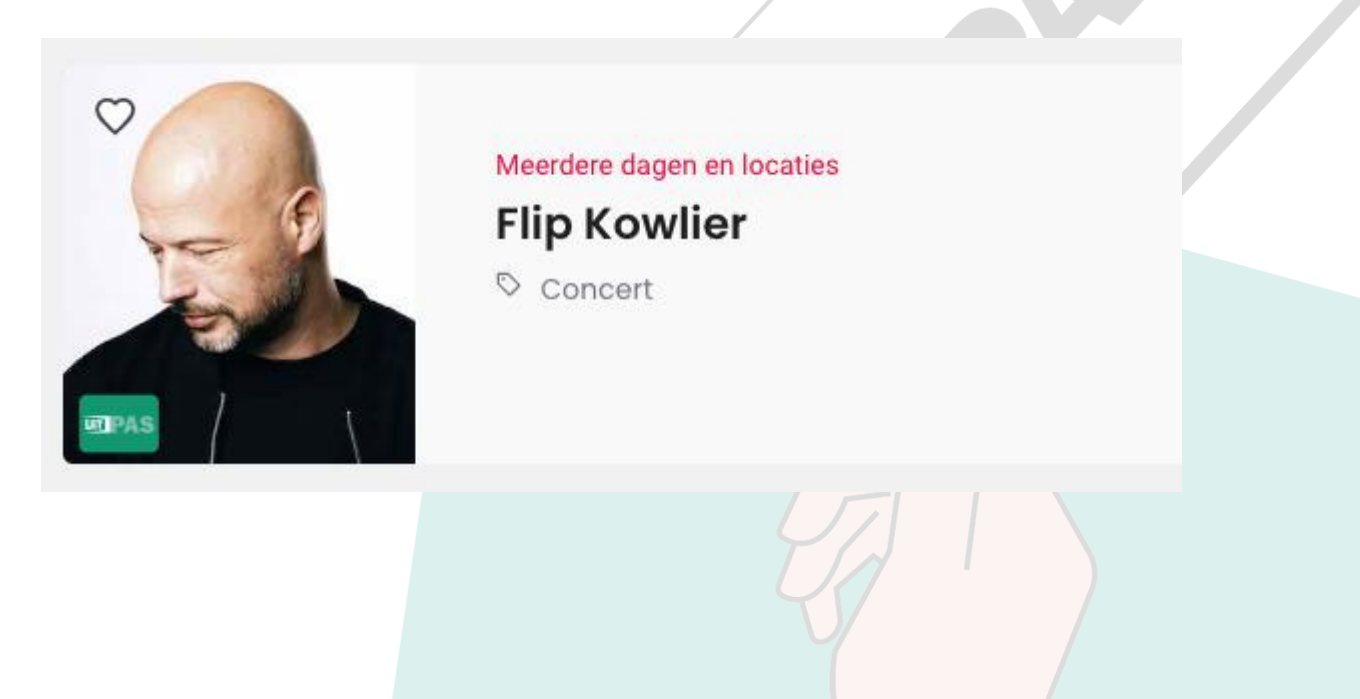

#### **Info specifiek voor organisaties binnen Hulshout:**

Is er een UiTPAS-zuil aanwezig op de locatie van je activiteit? Kies dan zeker de juiste UiTPAS-locatie anders stroomt de activiteit niet door naar de zuil. Geen zuil aanwezig op jouw locatie? Maak een QR-code aan om punten te scannen via de UiTPAS-app.

Locaties waar een zuil staat:

- Sporthal (Sportpark Joris Verhaegen)
- Zwembad (Sportpark Joris Verhaegen)
- Vrijetijdsloket (lokaal huis Ter Nethe)
- Bibliotheek
- Woonzorgcentrum Ter Nethe (vanaf zomer 2024)

#### **UiTPAS-punten sparen**

Punten toekennen kan je op verschillende manieren:

#### *Via de balie-applicatie:*

Werkt je vereniging met een jaarlijkse inschrijving, dan ken je de punten éénmalig toe in het begin van het werkjaar (25 punten).

Voorbeeld: Je schrijft in voor een gans jaar lidmaatschap bij een turnvereniging. Je krijgt hiervoor éénmalig 25 punten. Je kan geen punten scannen per training of wedstrijd. Organiseer je met diezelfde turnvereniging een eetdag of turnshow dan kan je de bezoekers wel een extra punt laten sparen door bijvoorbeeld een QR-code op te hangen of de activiteit te laten doorstromen naar een bestaande zuil.

Het toekennen van het éénmalige puntenaantal kan enkel via het UiTPASsysteem: http://balie.uitpas.be. Bezorg vooraf de CDBID-code aan An (zie eerder).

Voer het UiTPAS-nummer handmatig in. Klik op 'bevestigen'. Het profiel van de pashouder verschijnt. Aan de rechterzijde zie je de activiteiten die gekoppeld zijn aan jouw balie. Vind je niet meteen de juiste activiteit terug? Vergeet dan niet om de filter op de juiste datum te zetten. Standaard zie je enkel activiteiten onder de filter 'vandaag'. Heb je de activiteit nog steeds niet gevonden? Controleer of de activiteit correct werd ingevoerd in de UiTdatabank.

Een pashouder kan normaal gezien enkel een punt sparen op het moment dat een evenement plaatsvindt. Als organisator kan je vanaf een uur op voorhand tot 3 maanden na de activiteit een punt toekennen. Je kan dus retroactief punten toekennen.

Ga naar de activiteit waaraan de pashouder wenst deel te nemen en klik op 'punten sparen'. Het puntensaldo in de linkerkolom zal stijgen.

#### Instructiefilmpje UiTPAS tuto[rials](https://www.youtube.com/watch?v=htjWThiTTGM) - UiTPAS bali[e](https://www.youtube.com/watch?v=htjWThiTTGM) - hoe spaar je een punt - YouTube

### **Punten sparen**

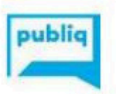

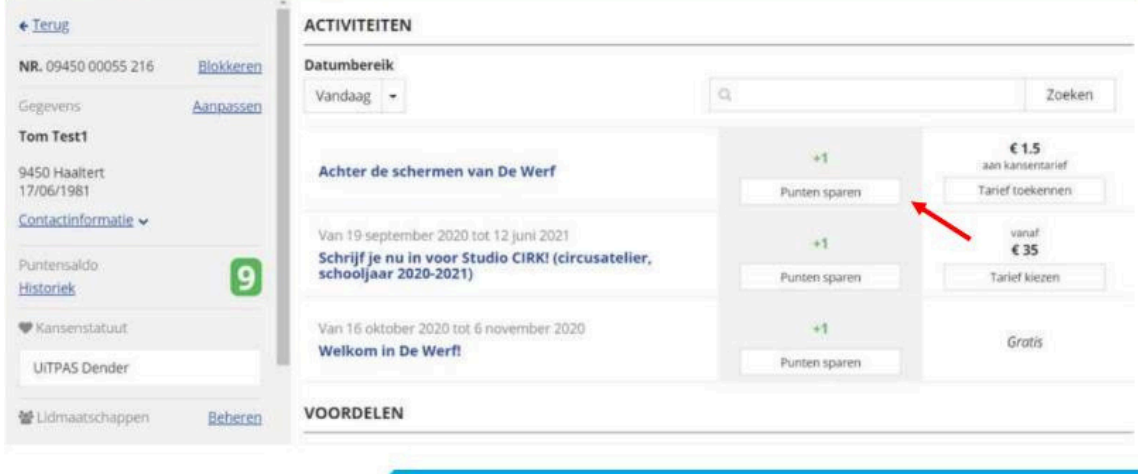

### **Punten sparen**

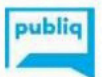

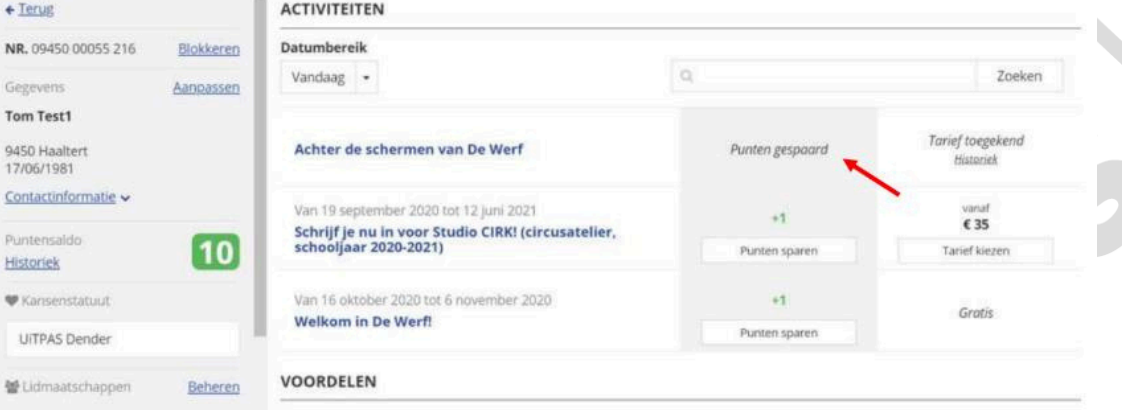

#### *Via een zuil op locatie:*

Als de juiste locatie werd gekozen, stroomt de activiteit automatisch door naar de zuil en kunnen er punten gespaard worden op jouw evenement. Je hoeft hier verder niets voor te doen.

Sparen aan de zuil kan met de fysieke UiTPAS-kaart of via de UiTPASapplicatie op de smartphone. Stimuleer spaarders zeker om de UiTPAS-app te downloaden. Ze kunnen daar hun gezinsleden koppelen, hun spaarsaldo raadplegen, omruilvoordelen nakijken en zelfs online omruilen. Om de app te gebruiken, moeten zij wel eerst een UiTid aanmaken.

#### *Via een QR-code:*

Iedereen die binnen jouw vereniging toegang heeft tot de balieapplicatie kan ook een QR- code aanmaken. Hiervoor heb je geen speciale machtigingen nodig!

Organisatoren die geen zuil of ander toestel om punten te sparen ter beschikking hebben, kunnen voor hun evenementen een QR-code gebruiken. Zo kunnen pashouders eenvoudig een punt sparen via de app of via uitpas.be.

Hoe bekom je een QR-code?

- 1. Ga in de balie-applicatie naar de balie van jouw vereniging. Klik vervolgens linksboven op de naam van je balie waarna een menu verschijnt.
- 2. Klik op 'Activiteiten'. Vervolgens krijg je een overzicht te zien van alle evenementen die jij organiseert.
- 3. Klik vervolgens op 'Download QR-spaarcode' aan de rechterzijde.
- De QR-code wordt automatisch aangemaakt en gedownload. Je 4.kan ze afprinten of aanbieden op een smartphone of tablet.

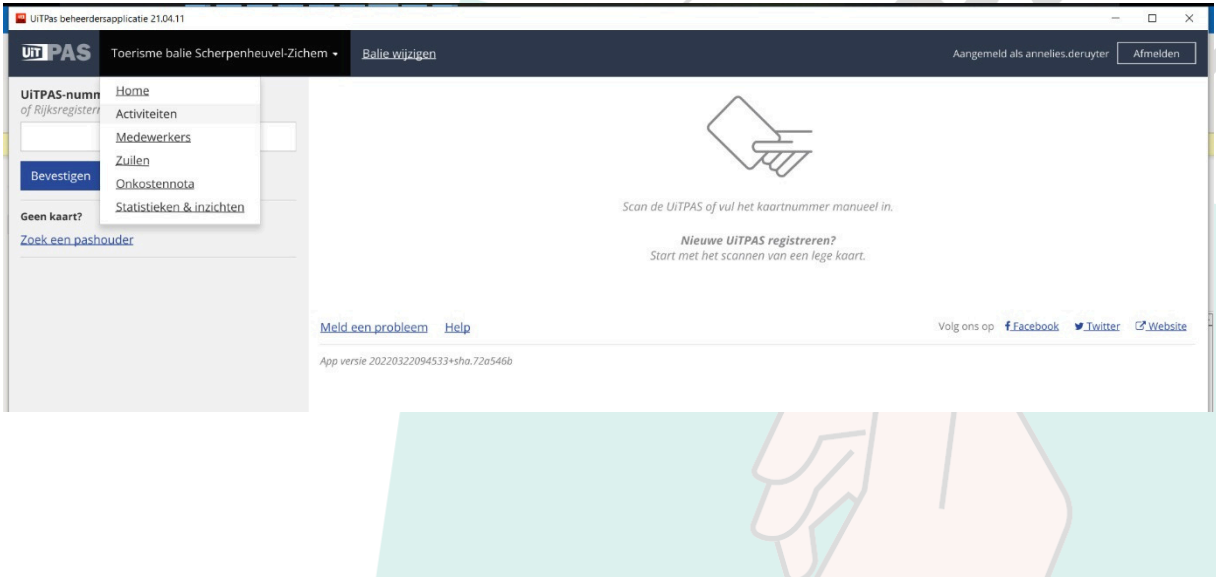

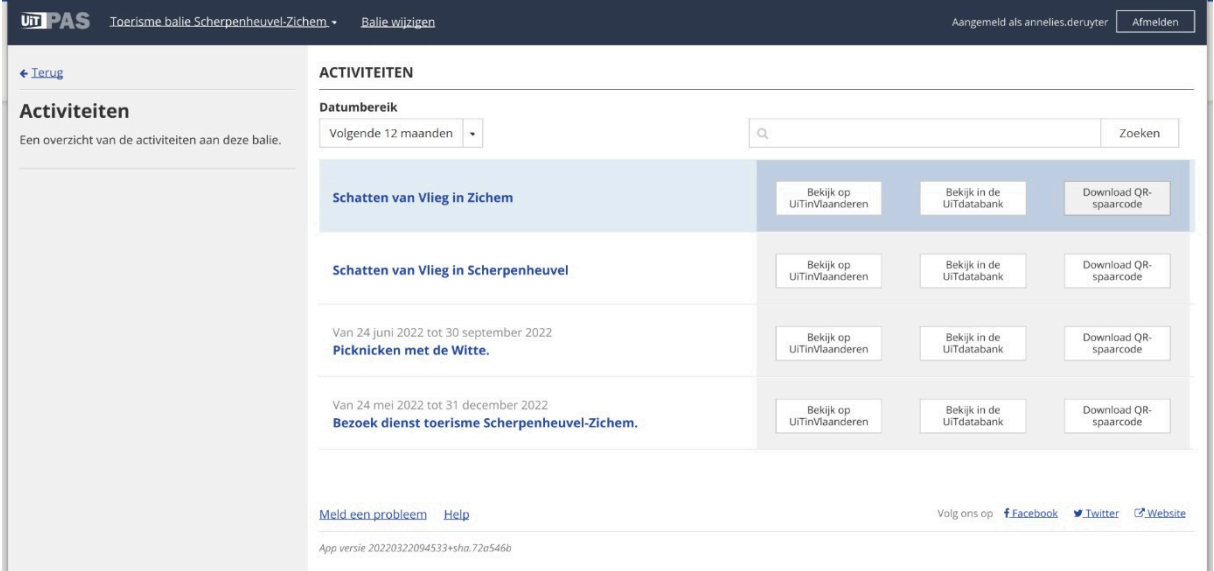

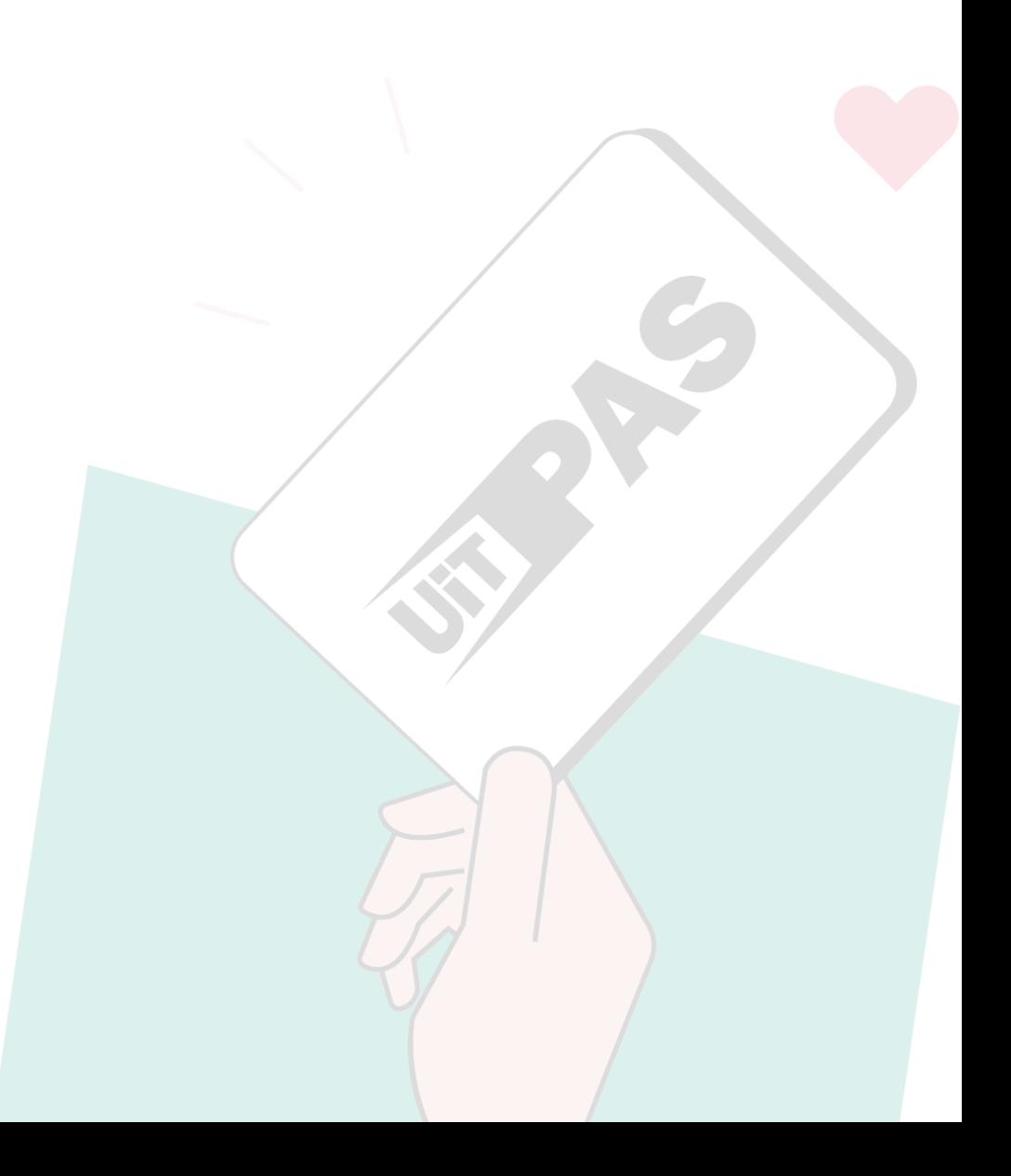

#### **Omruilvoordelen**

Probeer UiTPAS aantrekkelijk te maken voor je leden/deelnemers door fijne omruilvoordelen aan te bieden.

De ruilwaarde bepaal je steeds op basis van deze afspraken.

5 punten

= voordeel in de orde van gratis kleinigheid: strandbal, kopje koffie, etc.

• 10 punten

= voordeel in de orde van een gratis zwembeurt voor een volwassene of een gratis item zoals een boek, cd, totebag, etc.

• 15 punten

= voordeel in de orde van een gratis ticket voor een culturele voorstelling of een stevige korting daarop.

• Meer dan 20 punten

= heel exclusief voordeel. Hoe groter het aantal punten, hoe exclusiever het voordeel.

Wil je voldoende afwisseling bieden kies dan uit elke categorie een omruilvoordeel.

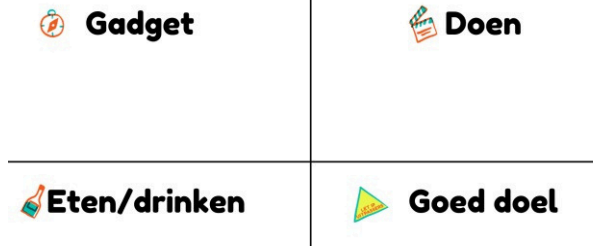

Heb je een nieuw voorstel tot omruilvoordeel. Bezorg alle nodige info aan An. Zij kan dit omruilvoordeel online zetten en activeren.

#### *Omruilvoordelen*

- Organisator
- Naam omruilvoordeel (korte titel)
- Omschrijving omruilvoordeel (wat kan je ermee doen, wat is het,…)
- Foto
- Ruilwaarde (check de afspraken)
- Gadget/Doen/Eten en drinken/ Goede doel
- Startdatum omruilperiode
- Einddatum omruilperiode
- Locatie (balie) van omruilen
- Hoeveel stuks beschikbaar
- Enkel UiTPAS de Merode leden of ook andere kaarthouders?
- Beperkt aantal stuks per persoon?

#### **Voordelen omruilen in de UiTPAS-balie**

Voordelen omruilen doe je steeds op dezelfde manier, ongeacht welk voordeel het is. Ga naar de UiTPAS app – zoek de juiste UiTPAS-houder en haal de punten van de kaart.

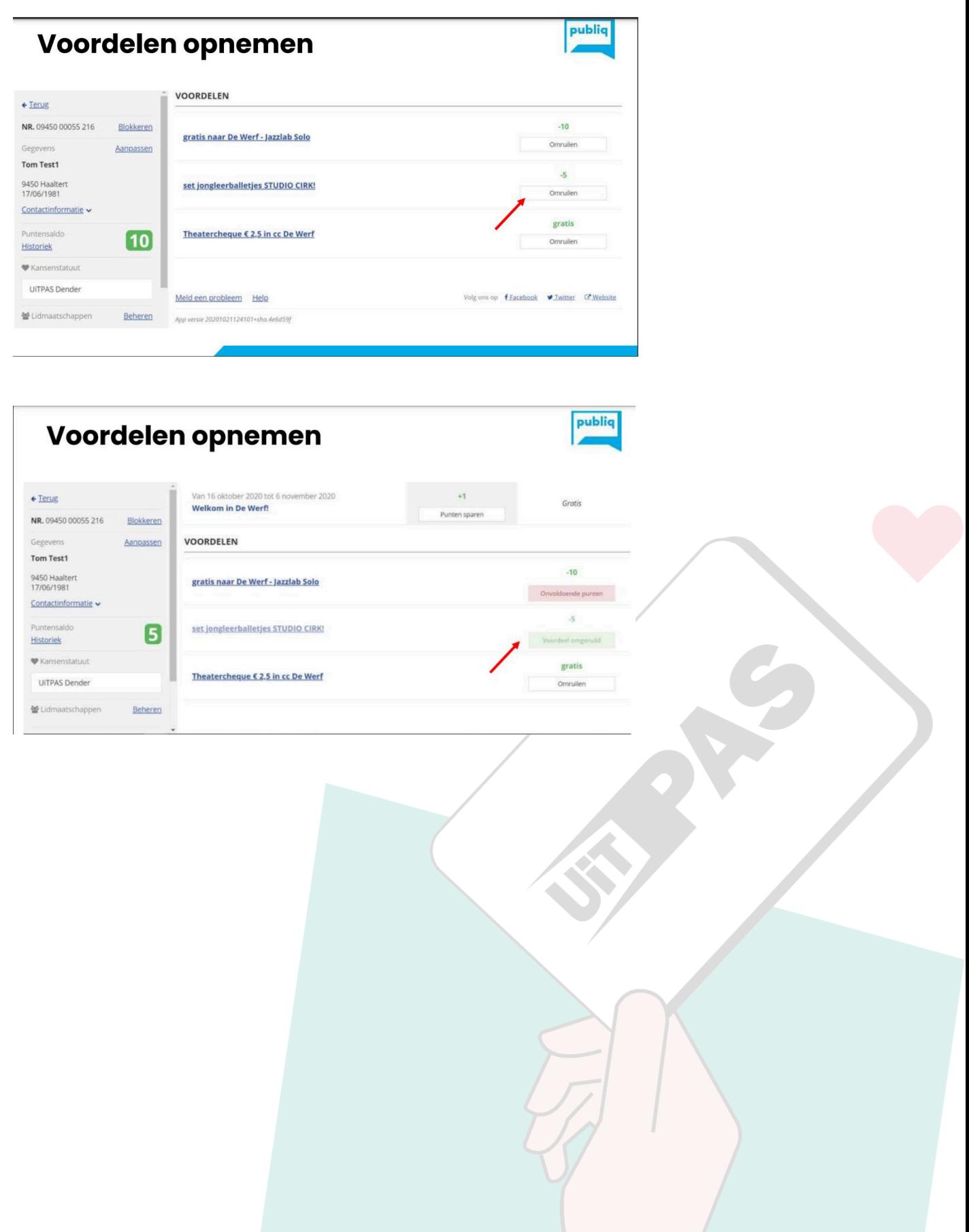

## **UiTPAS-balie**

### *Wat moet je doen op de dag van je activiteit?*

#### **Stap 1:**

Log in met je UiTID op [https://balie.uitpas.be](https://balie.uitpas.be/).

#### **Stap 2:**

Zoek de pashouder op met het kaartnummer van de UiTPAS.

#### **Stap 3:**

Zoek de juiste activiteit. Klik naast de activiteit op "Punt toekennen".

Van 4 januari 2024 tot 31 december 2025 Welkom in de bib!

Geen computer of tablet bij de hand? Geen internettoegang? Je kan ook vooraf een QR-code afprinten waarmee deelnemers punten kunnen sparen (zie eerder).

 $+1$ 

Punten sparen

Gratis

**Tip!** Geen mogelijkheid om ter plaatse punten toe te kennen? Te druk? Neem een foto van het UiTPAS-nummer of noteer het. Zo kan je achteraf rustig de punten toekennen.

## **UiTPAS-balie**

### *Wat moet je doen op de dag van je activiteit?*

#### **Stap 1:**

Log in met je UiTID op [https://balie.uitpas.be](https://balie.uitpas.be/).

#### **Stap 2:**

Zoek de pashouder op met het kaartnummer van de UiTPAS.

#### **Stap 3:**

De gegevens van de UiTPAS-houder verschijnen nu op het scherm. Controleer of de UiTPAS-houder recht heeft op het kansentarief.

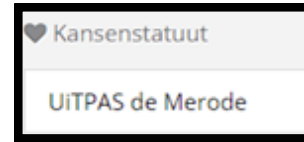

*Let op! Wie het hartje met 'kansenstatuut' niet heeft, heeft geen recht op de korting!*

#### **Stap 4:**

Zoek de juiste activiteit. Klik naast "Punt toekennen" op "Tarief kiezen". \*

#### **Stap 5:**

De activiteit kan worden afgerekend.

\*Als het om een GRATIS activiteit gaat, zijn deze stappen uiteraard niet nodig. Dan volstaat het om een punt toe te kennen.

## **Promotie & communicatie**

#### **Promotiemateriaal:**

Op het Vrijetijdsloket kan je voor je vereniging volgende (promotie-) materialen ontlenen voor je evenement.

- Banners
- Tablets
- Kaartlezers
- Infoflyers

#### **Communicatie:**

Om je vereniging en evenement extra in de kijker te zetten, is het belangrijk om op de flyers, affiches, website,... te vermelden dat jullie met UiTPAS werken. Dit kan gewoon een schriftelijke vermelding zijn of bijvoorbeeld het UiTPAS-logo zoals hieronder te zien.

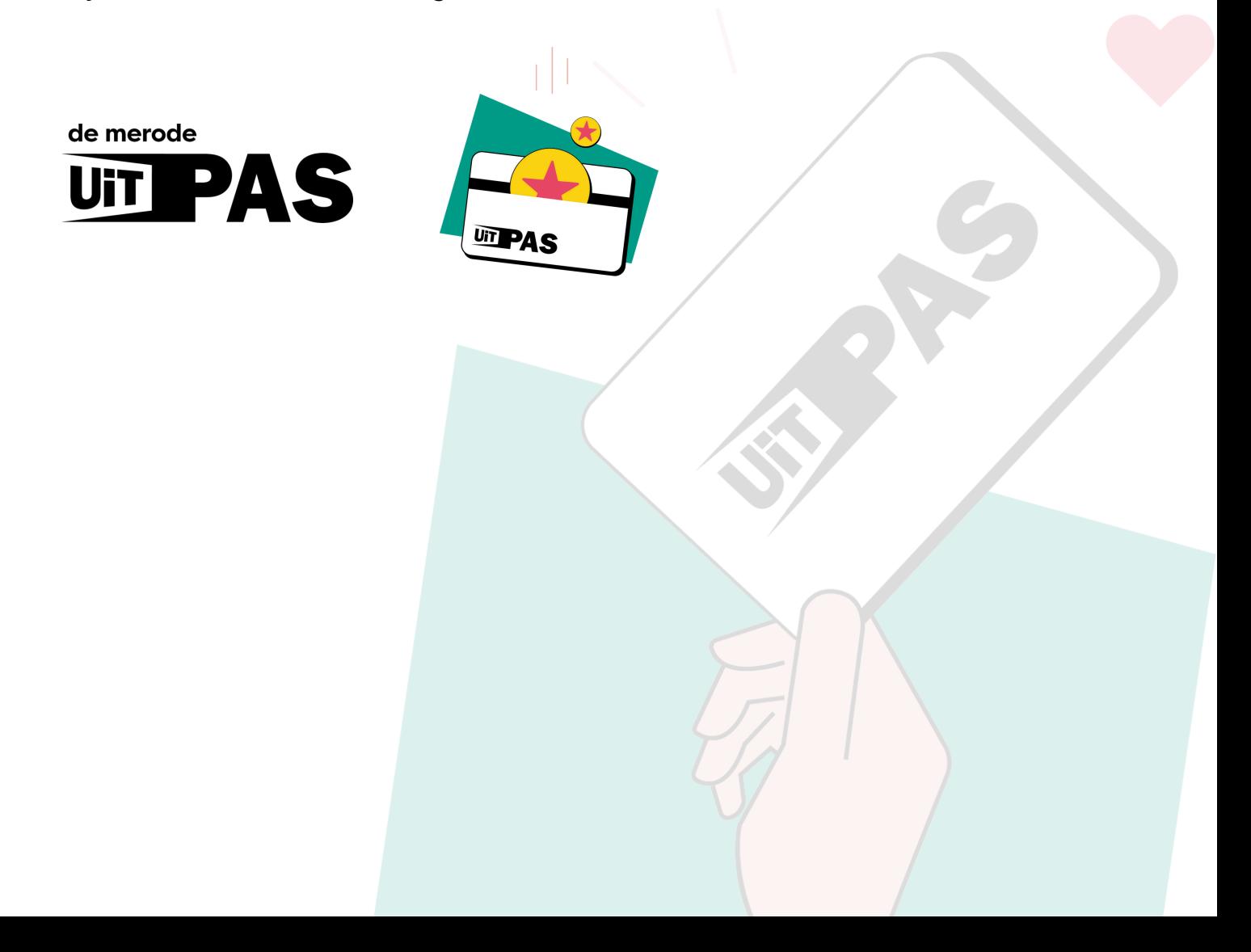

## **FAQ**

#### **Krijgen wij als vereniging kaartlezers ter beschikking?**

*Ja, er zullen kaartlezers ter beschikking gesteld worden om te kunnen gebruiken tijdens evenementen.*

#### **Zijn er UiTPAS-zuilen beschikbaar?**

- *Enkel wanneer je activiteit doorgaat op een locatie met een UiTPAS-zuil, zal je evenement verschijnen op de zuil ter plaatse (mits je dit goed hebt ingegeven in de UiTdatabank).*
- *Er zijn wel enkele tablets die je kan uitlenen, waarop de UiTPASapplicatie geïnstalleerd is. Je kan een tablet bekomen bij het Vrijetijdsloket.*
- **Wat als we als vereniging een eetdag organiseren? Op die prijzen willen we uiteraard geen kansentarief berekenen.**
	- *Bij een eetdag hoeft er uiteraard geen kansentarief te worden toegekend. De activiteit moet wel worden ingegeven in de UiTdatabank om een punt kunnen toe te kennen.*
	- *Duidt in de UiTdatabank bij prijzen 'gratis' aan en zet het menu met de bijhorende prijzen in de omschrijving van het evenement.*

# **Vragen – opmerkingen - suggesties?**

Voor inhoudelijke vragen over UiTPAS de Merode binnen Hulshout kan je altijd terecht bij: An Van der Borght 015 22 40 11 (keuzenummer 5) vrijetijd@hulshout.be Bij afwezigheid van An kan je ook terecht bij het Vrijetijdsloket.

#### Publiq

Voor technische vragen over de software/ hardware moet je bij Publiq zijn. Als je met hen contact opneemt ook altijd aan An melden (in cc zetten) zodat ook zij op de hoogte is van de problematiek. 02 551 07 30 [info@uitpas.be](mailto:info@uitpas.be)

Regionaal aanspreekpunt is Renate Neven: [Renate.neven@publiq.be](mailto:Renate.neven@publiq.be)

UiTPAS de Merode bovenlokaal UiTPAS de Merode verantwoordelijke is Falke Lambrechts: 0472 29 40 31 [falke.lambrechts@de-merode.be](mailto:falke.lambrechts@de-merode.be)